## **Adding roles**

To add a role to a user or users group

- 1. On the **Users application**, click the user you want to assign a role to. The **User** pane will open.
- 2. Go to the **Roles** card and click **Change** button.
- 3. In the open screen, select the **Add role** tab and start typing a role name in the search box.
- 4. Select the role you want to add from the list.
- 5. When the role appears in the **Assigned roles** list, optionally set a custom scope for the role. Otherwise move to the next step.

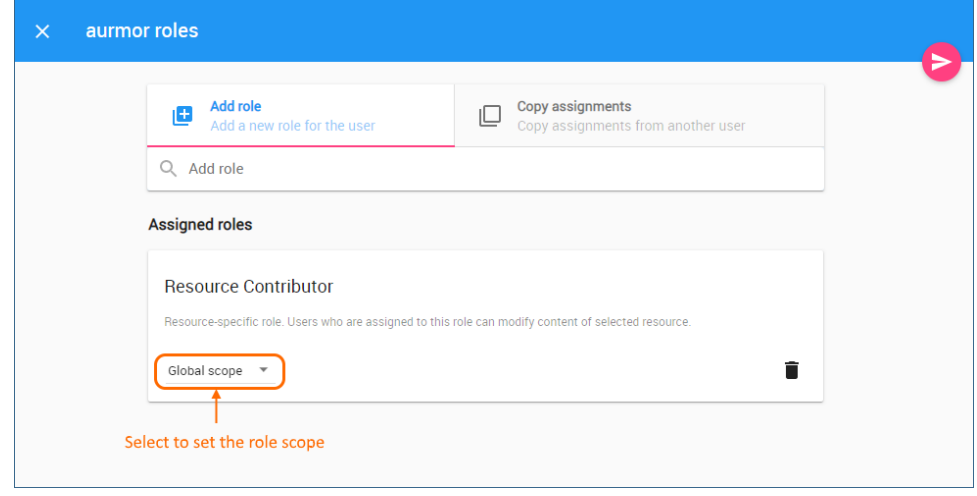

6. Click P Unknown Attachment to save the changes.